## O365 | User name change for Android – Outlook App

Once your user name has been updated it may take up to 24 hours for it to take effect across all Office 365 (O365) services. After your account has been updated for each service (Outlook, Skype for Business, OneDrive for Business and other O365 apps) you will need to sign in to the service with the updated user name. Below are directions for changing your user name within the Outlook app for Android.

Don't have the Outlook app for Android? [Start with the install,](#page-2-0) and then add a new account

## Change User Name

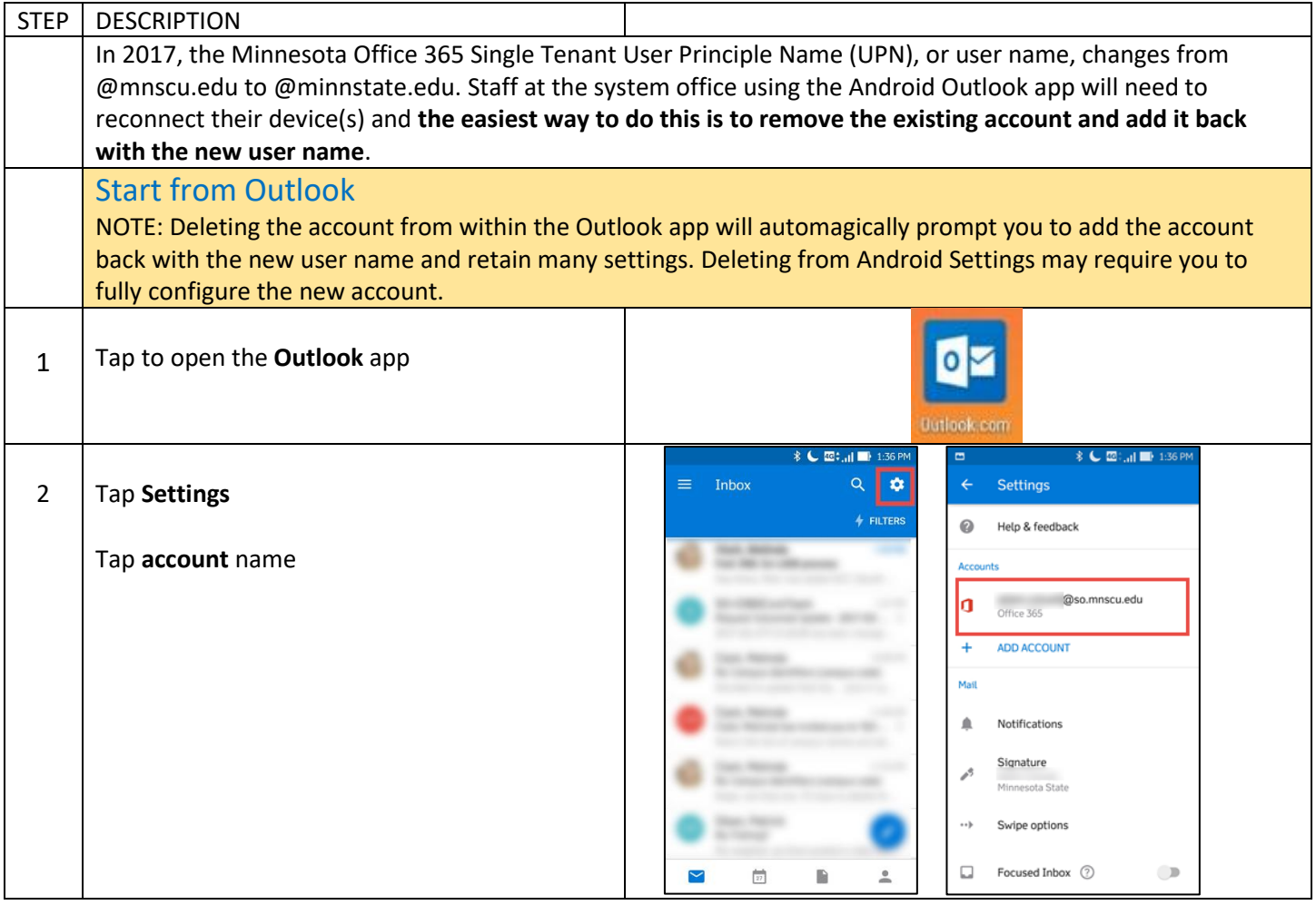

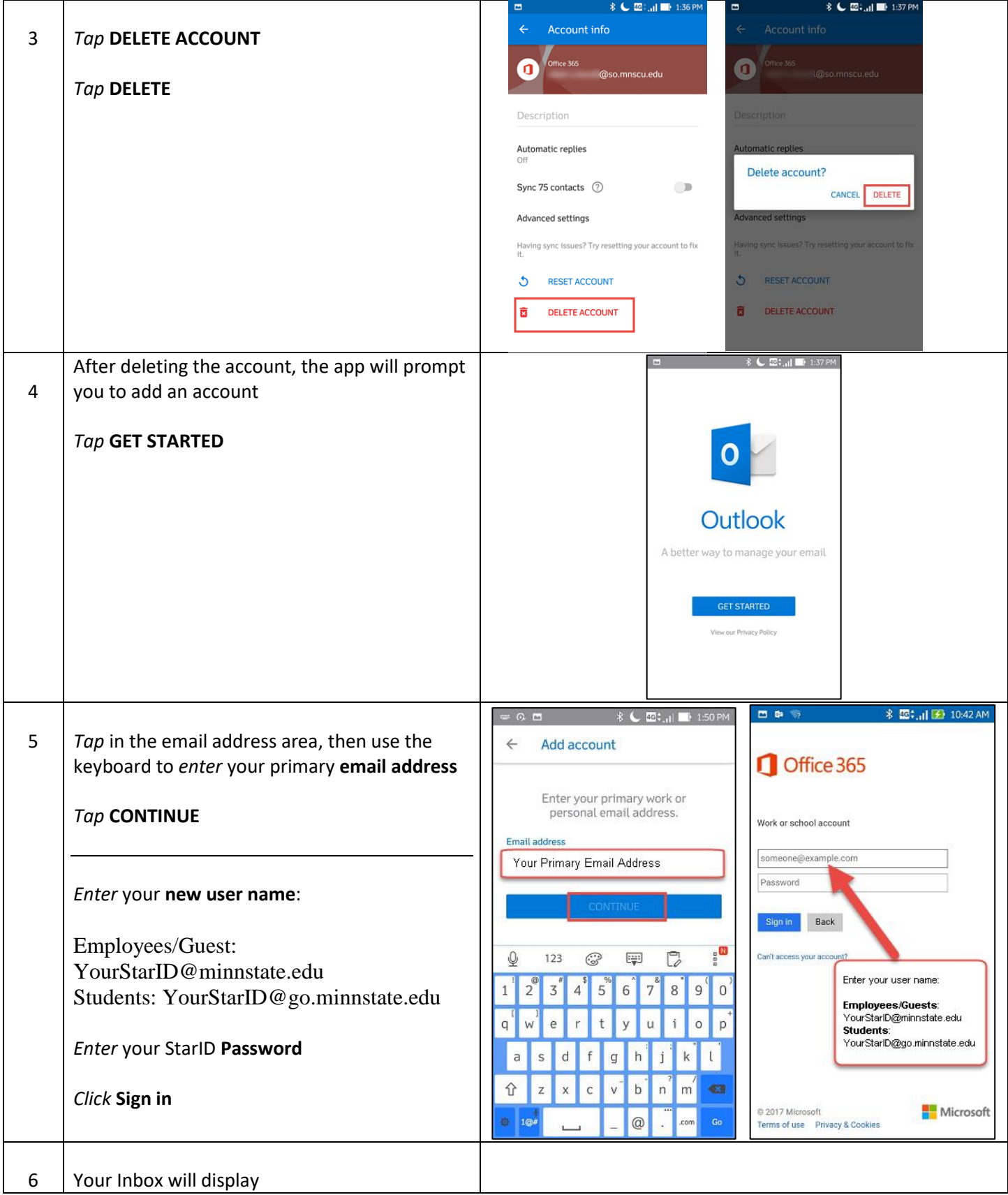

## Download the app from the Google Play Store

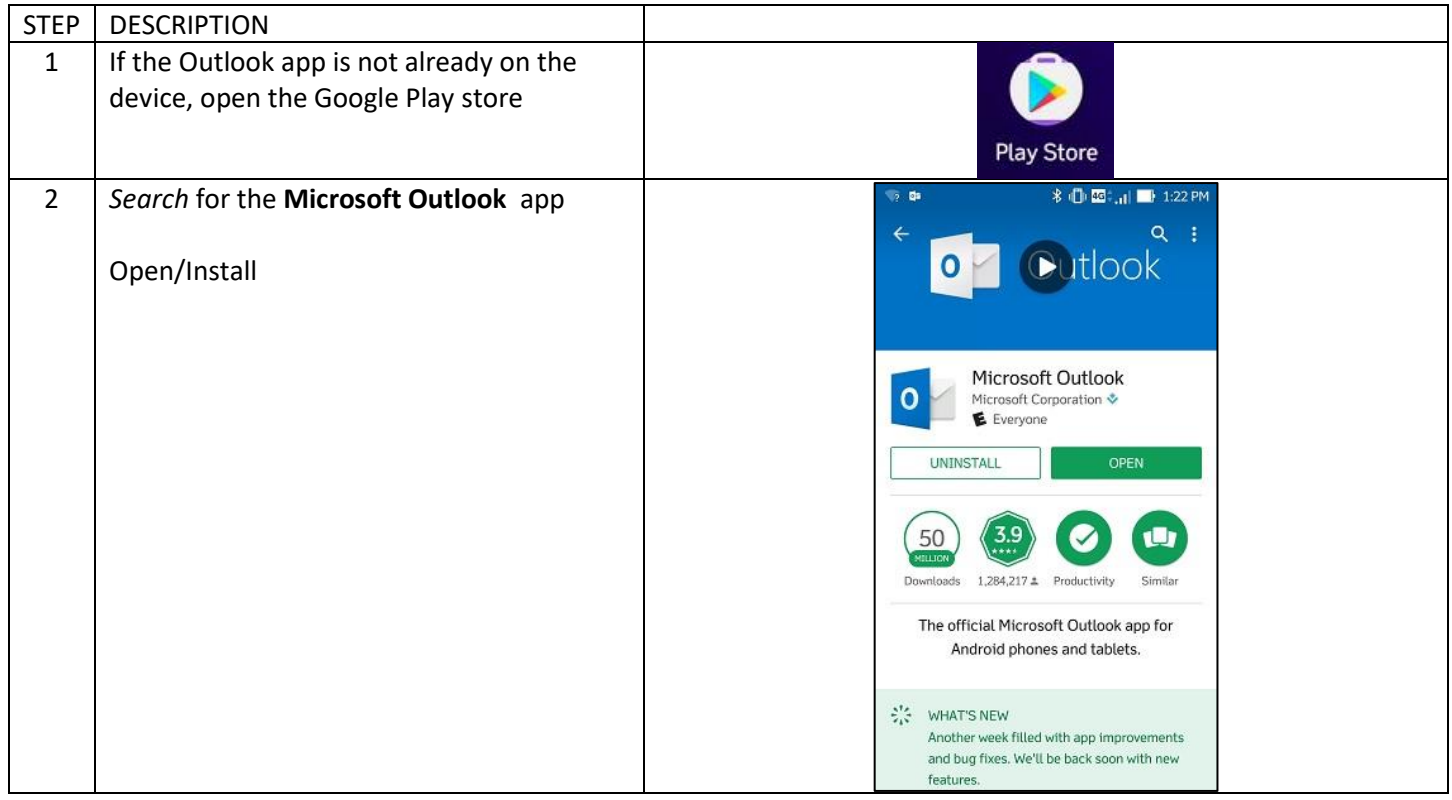

## <span id="page-2-0"></span>Add an Account

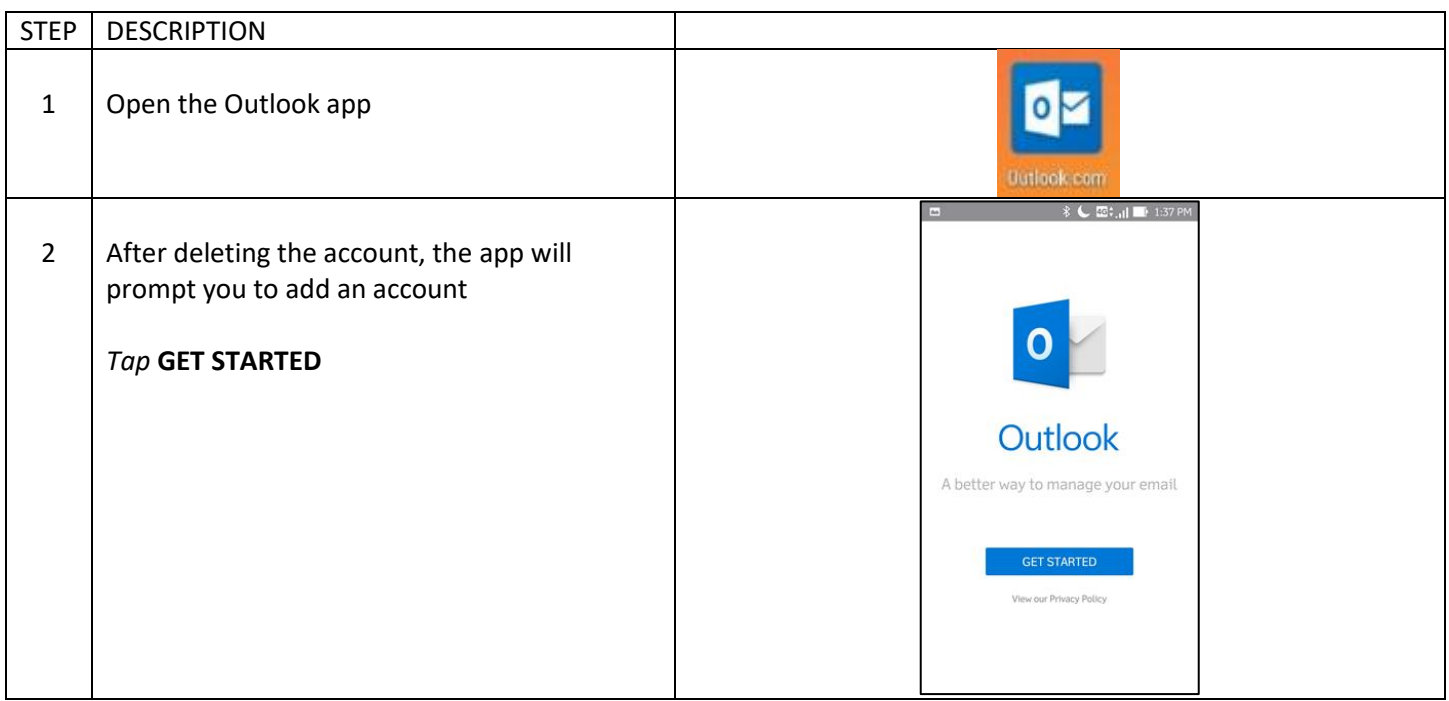

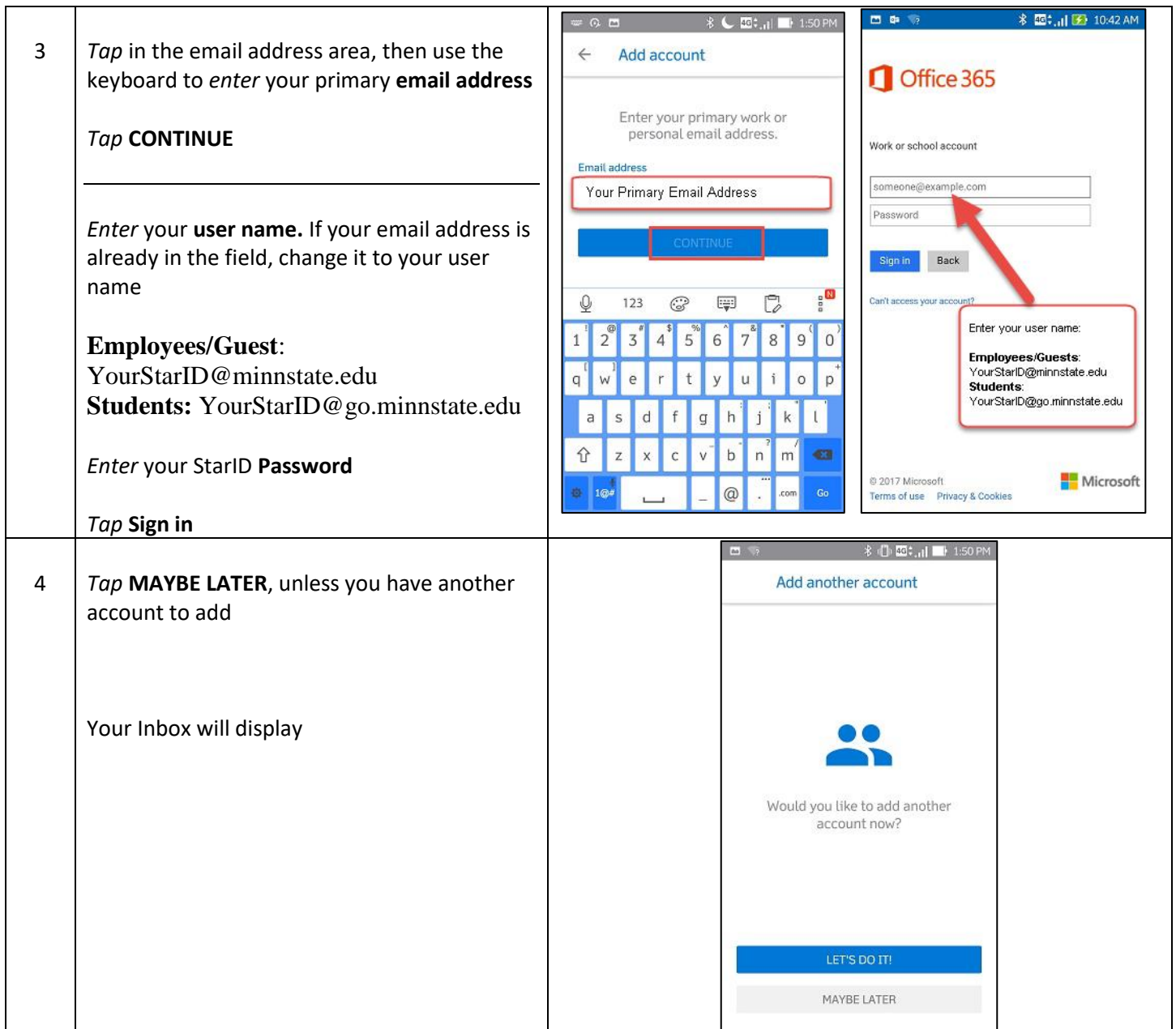